# Servicio web IEPD2

# Baja de Declaración

**INGURUMEN<br>TRIBUTUAK** TRIBUTOS<br>MEDIOAMBIENTALES

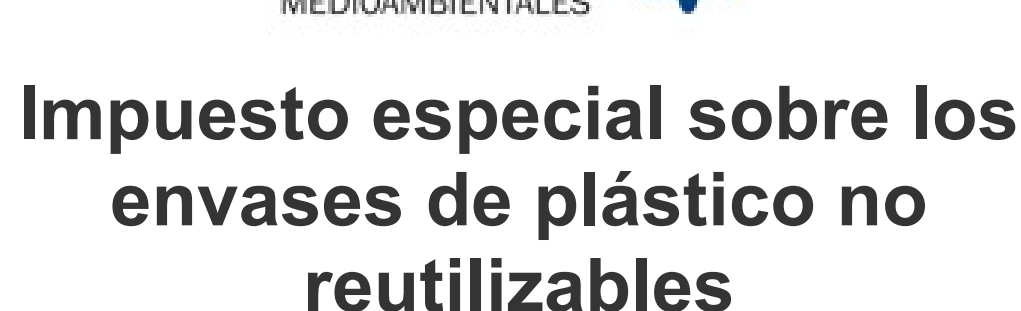

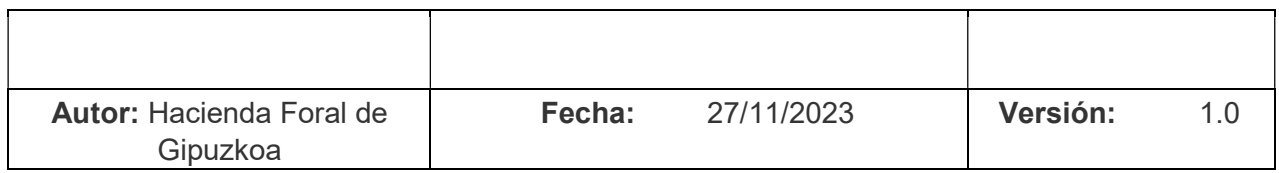

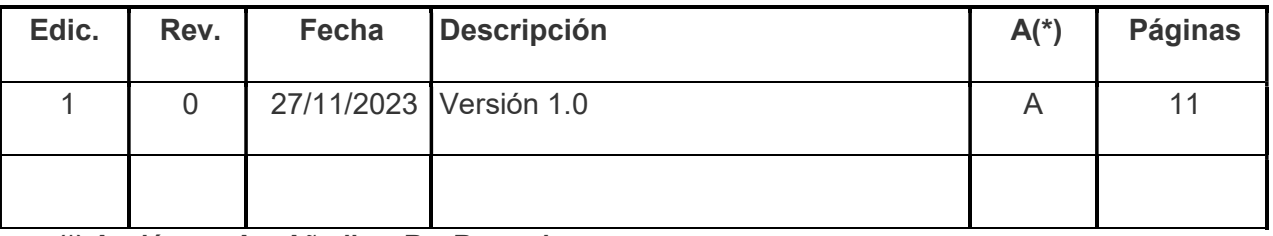

(\*) Acción: A = Añadir; R = Reemplazar

# ÍNDICE

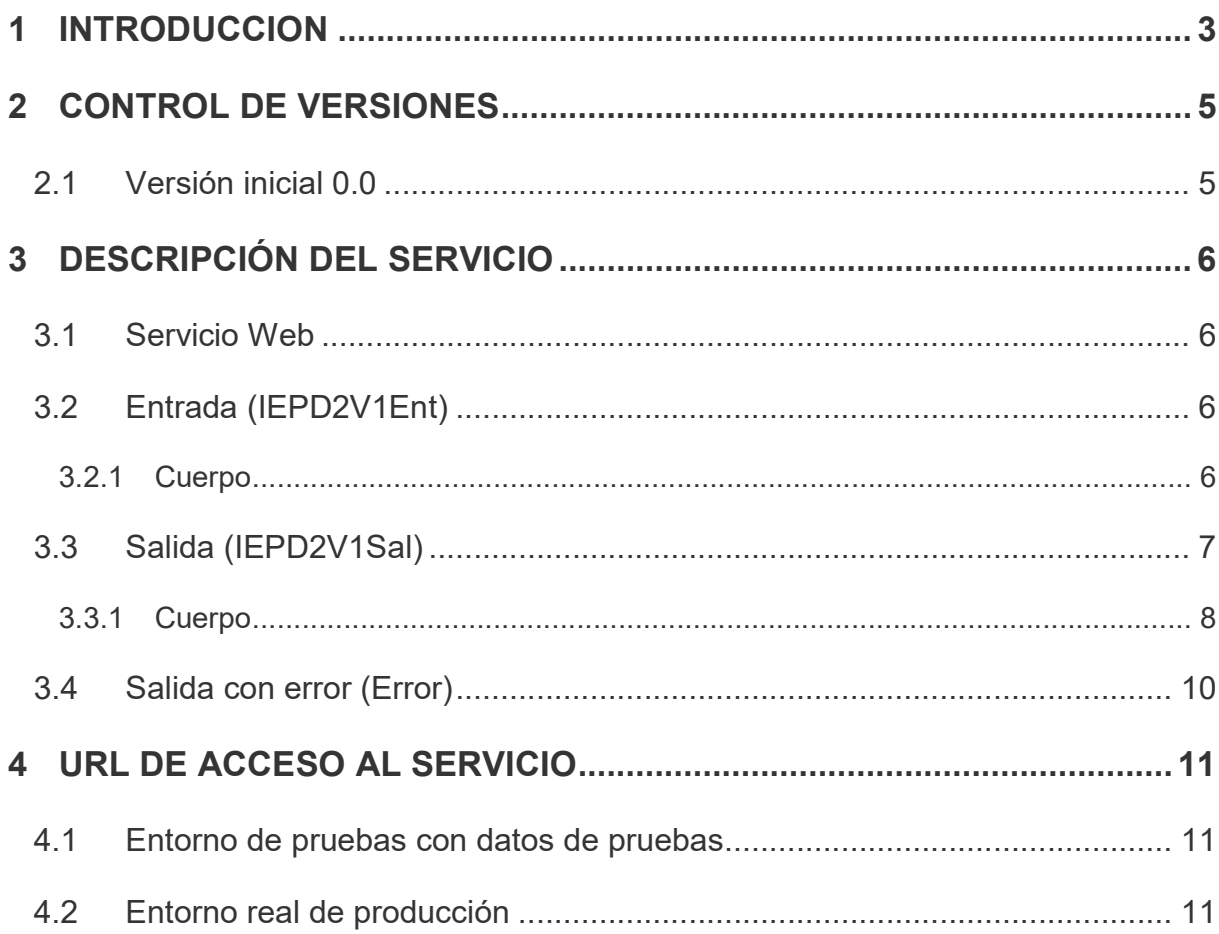

### 1 INTRODUCCION

El objetivo de este documento es la descripción del servicio con el que se realiza la anulación de declaraciones (Servicio IEPD2). Este documento se complementa con la lectura del documento "Aspectos Generales del Intercambio Mediante Servicios Web".

En la siguiente figura se puede observar el flujo de anulación:

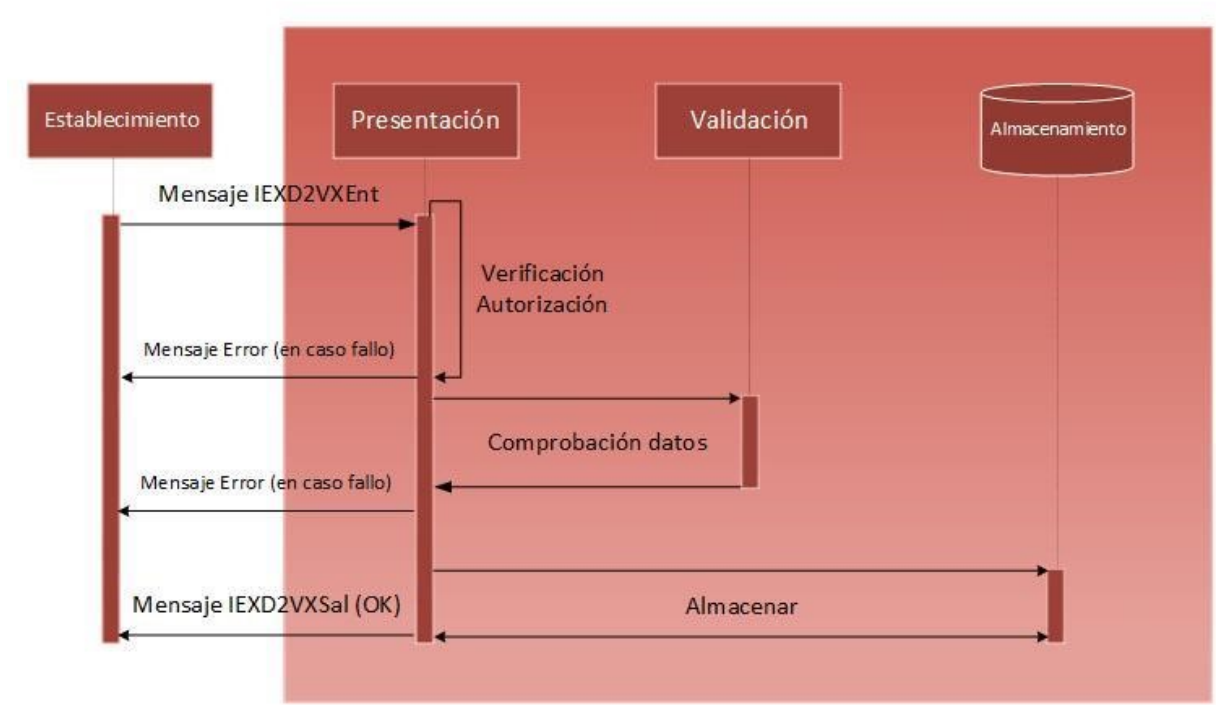

# Fujo de Baja

Figura 1: Flujo de anulación

- 1. El establecimiento manda un mensaje de anulación de una declaración (esquema IEPD2V1Ent).
- 2. Se comprueba la autorización del solicitante para realizar la anulación de la declaración. En caso de error de alguna validación se devuelve un mensaje de error detallando el problema, en caso contrario se continua con el flujo.
- 3. Se realiza una comprobación de datos del mensaje, tanto de la sintaxis del mensaje como de las reglas de negocio particulares. En caso de error de alguna validación se devuelve un mensaje de error detallando el problema, en caso contrario se continúa con el flujo.
- 4. Se almacena el resultado en el sistema.
- 5. Se devuelve la respuesta en un mensaje IEPD2V1Sal con los datos de la declaración anulada.

# 2 CONTROL DE VERSIONES

### 2.1 Versión inicial 0.0

Creación del documento.

## 3 DESCRIPCIÓN DEL SERVICIO

#### 3.1 Servicio Web

El servicio web se encuentra definido en el esquema accesible en la siguiente dirección:

https://egoitza.gipuzkoa.eus/ogasuna/plastikoak/ficheros/v1.0/declaracion/baja/IEPD2V1.wsdl

#### 3.2 Entrada (IEPD2V1Ent)

El mensaje de entrada se encuentra definido en el esquema accesible en la siguiente dirección:

https://egoitza.gipuzkoa.eus/ogasuna/plastikoak/ficheros/v1.0/declaracion/baja/IEPD2V1Ent.xsd

La entrada sigue el esquema básico definido en "Aspectos Generales del Intercambio Mediante Servicios Web". Se compone de una cabecera y un cuerpo.

La Diputación Foral de Gipuzkoa no tiene habilitado el modo TEST.

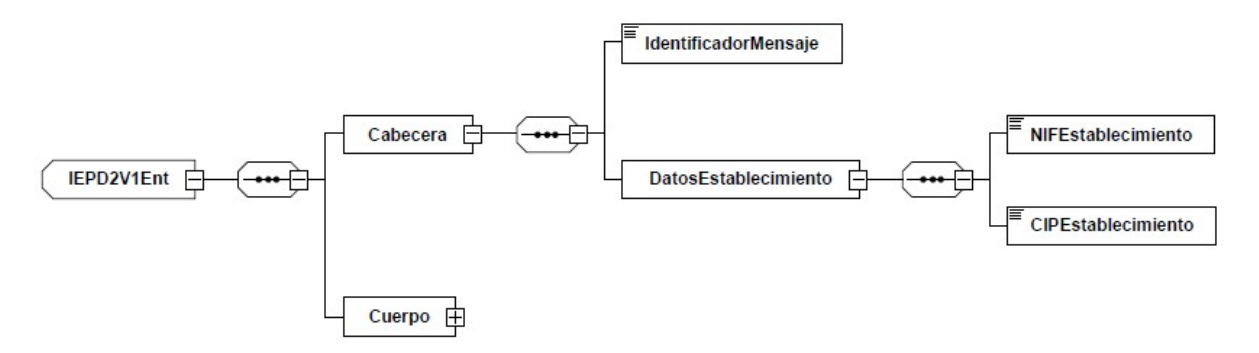

Figura 2: Mensaje de entrada

#### 3.2.1 Cuerpo

El cuerpo está formado por los datos de la declaración a anular.

Está compuesto por los siguientes campos:

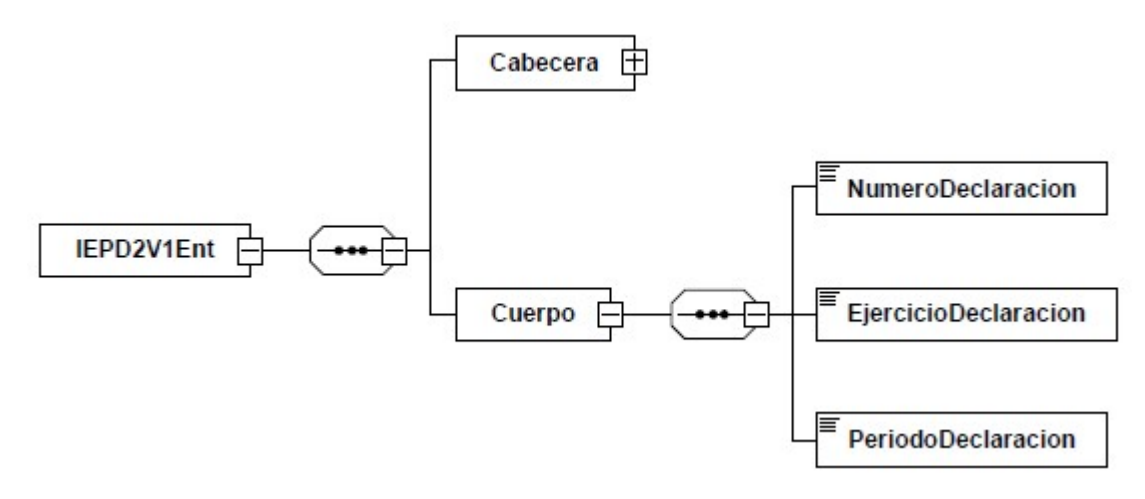

Figura 3: Grupo de datos declaración a anular

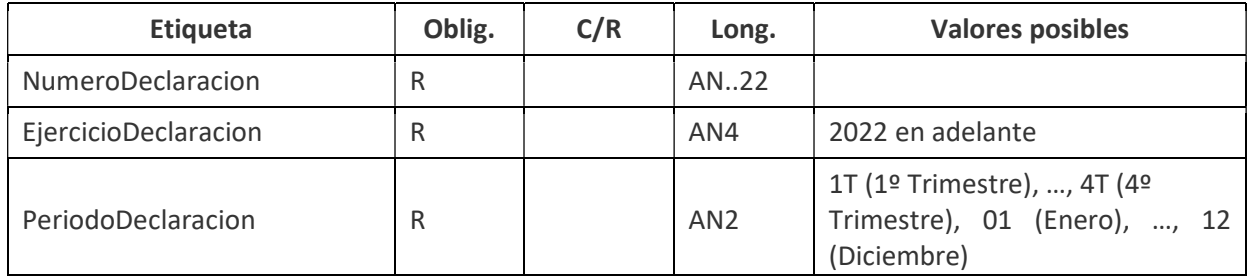

#### 3.3 Salida (IEPD2V1Sal)

El mensaje de salida se encuentra definido en el esquema accesible en la siguiente dirección:

https://egoitza.gipuzkoa.eus/ogasuna/plastikoak/ficheros/v1.0/declaracion/baja/IEPD2V1Sal.xsd

La salida sigue el esquema básico definido en "Aspectos Generales del Intercambio Mediante Servicios Web".

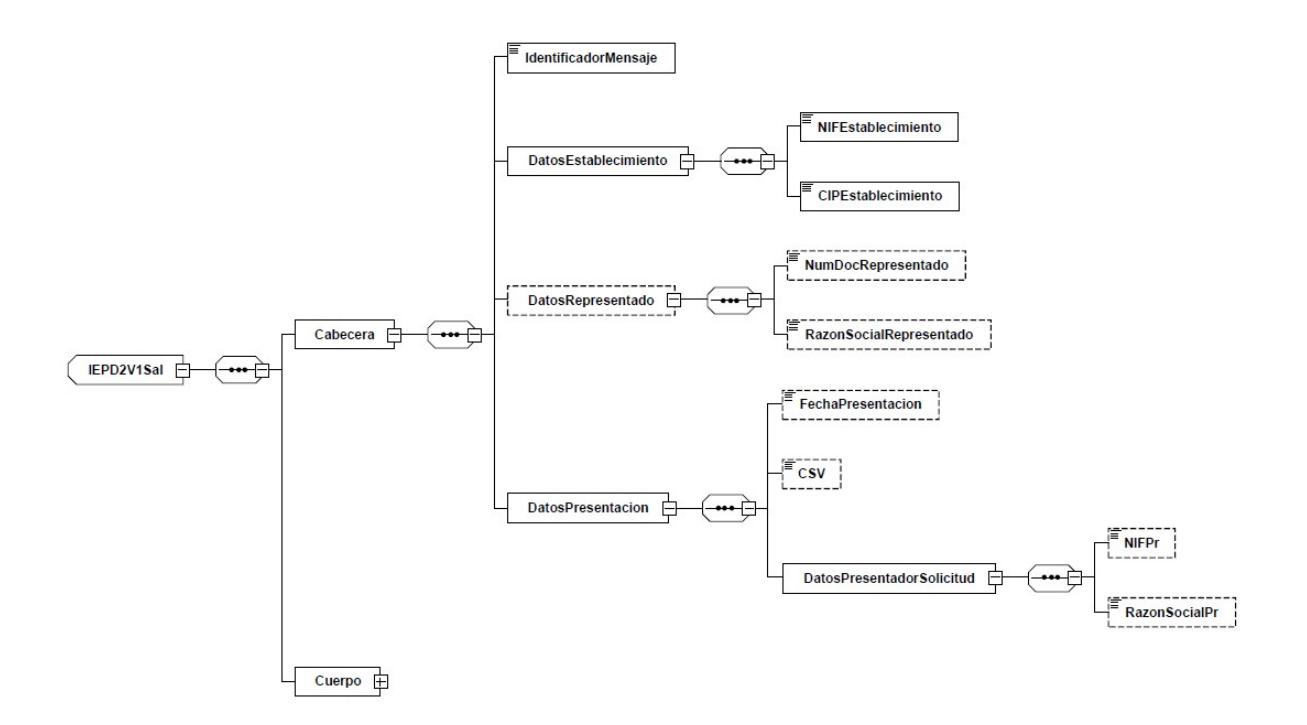

Figura 4: Mensaje de salida.

#### 3.3.1 Cuerpo

El cuerpo está formado por los datos de la declaración anulada. Resaltar que su estado reflejará su anulación.

Está compuesto por los siguientes campos:

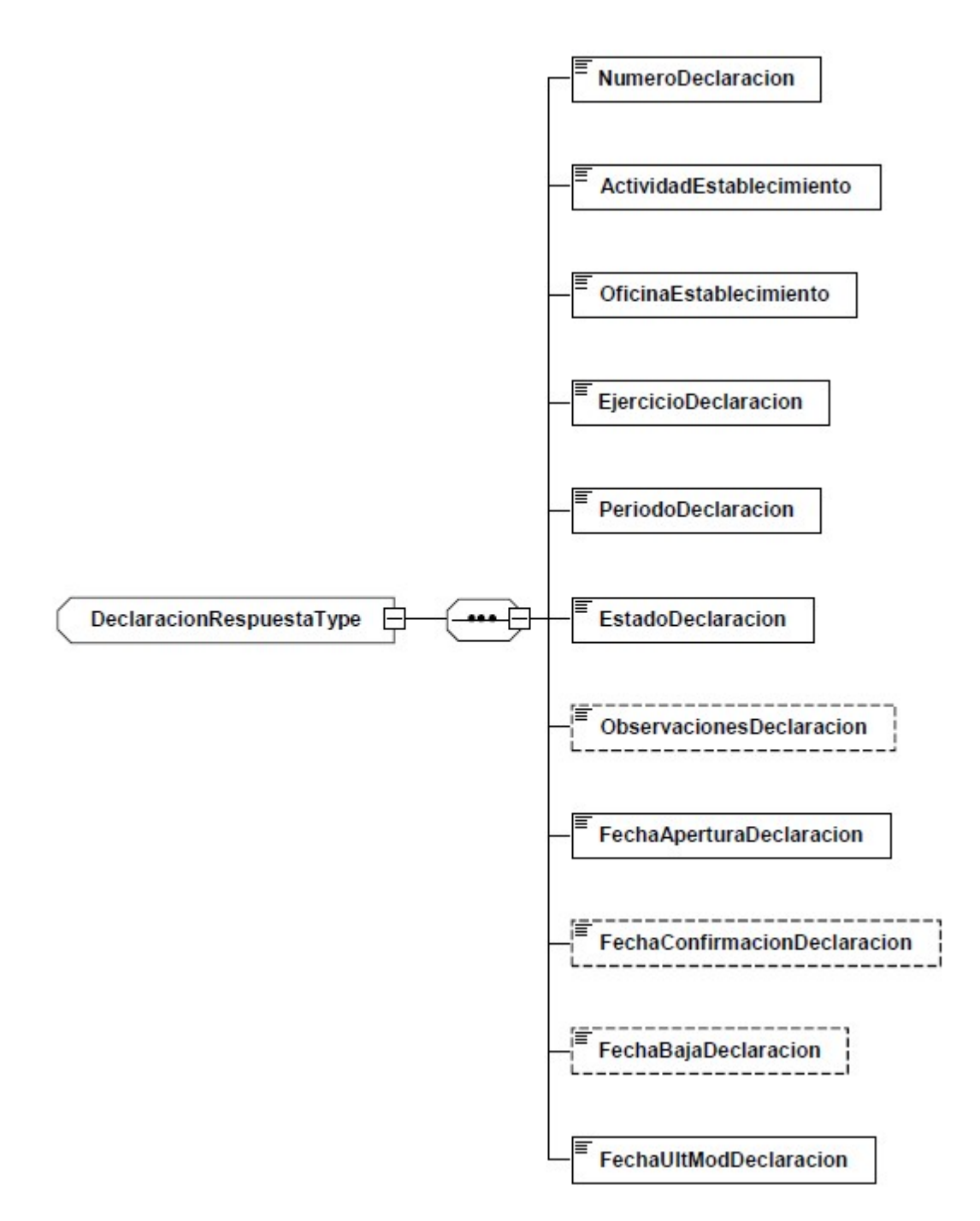

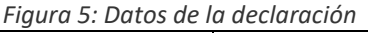

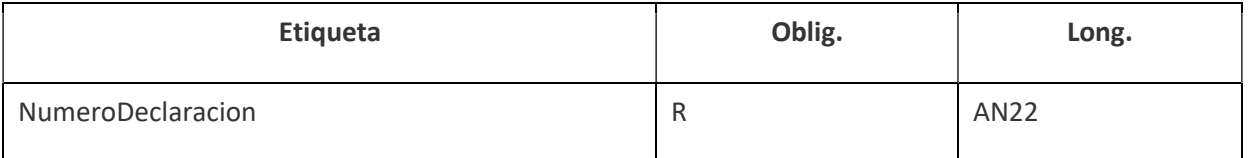

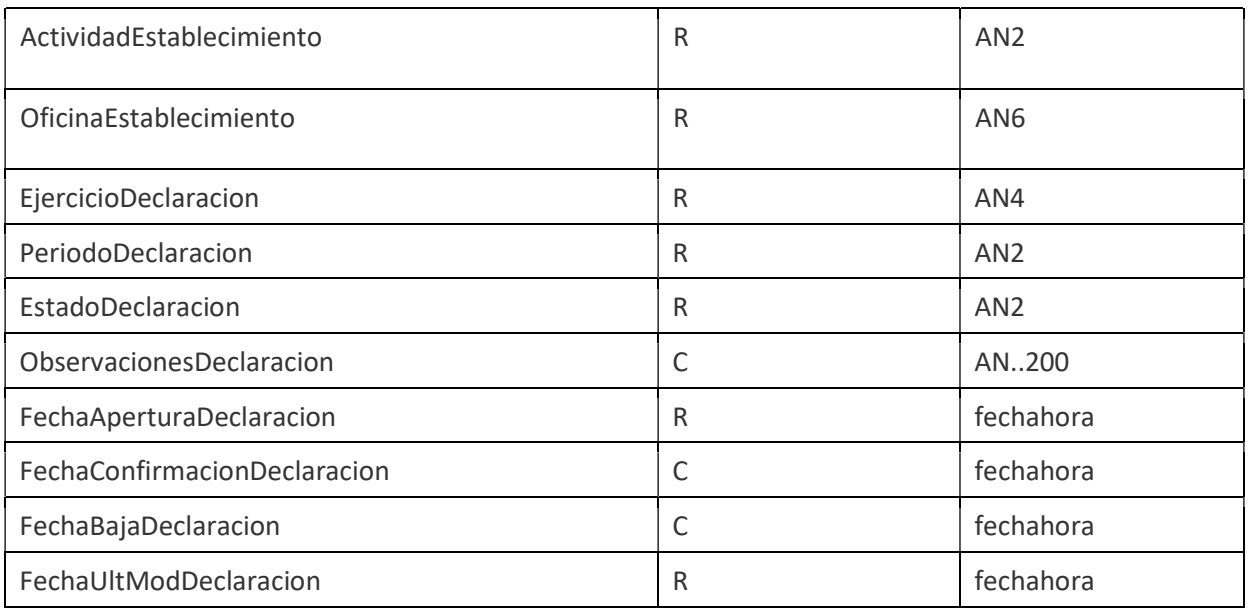

# 3.4 Salida con error (Error)

El mensaje de error sigue el esquema básico definido en el punto "Estructura Mensaje general de error" del documento "Aspectos Generales del Intercambio Mediante Servicios Web".

## 4 URL DE ACCESO AL SERVICIO

#### 4.1 Entorno de pruebas con datos de pruebas

https://plastikoak.prep.gipuzkoa.eus/WAS/HACI/HIEPlastikoOntziakWEB/IEPD2V1Service

#### 4.2 Entorno real de producción

https://plastikoak.egoitza.gipuzkoa.eus/WAS/HACI/HIEPlastikoOntziakWEB/IEPD2V1Service